# **Desenvolvimento de uma aplicação para gerenciar serviços de TI utilizando conceitos do ITIL V3**

**Pedrito Emanuel Dias de Souza<sup>1</sup> , Ricardo Frohlich da Silva<sup>1</sup>**

<sup>1</sup>Sistemas de Informação – Centro Universitário Franciscano CEP 97010-032 - Santa Maria - RS - Brasil

pedritosouza@unifra.edu.br, ricardo.frohlich@unifra.br

*Abstract. This article presents the development of a rearguard desktop software to manage IT services, based on concepts of ITIL v3 framework, which improves performance in execution and enables quality management towards requests opened by clients served.*

*Resumo. Este artigo apresenta o desenvolvimento de um software desktop de retaguarda para gerenciar os serviços de TI, baseado em conceitos do framework ITIL v3, que aprimora o desempenho na execução e que possibilita uma gerência de qualidade nas solicitações abertas pelos clientes atendidos.*

#### **1. Introdução**

A Tecnologia da Informação (TI) passou de opcional para primordial desde que constataram seu papel decisivo e estratégico para as empresas desenvolverem negócios na economia atual, além da influência direta no valor da empresa para seus clientes [Oliveira 2010].

As organizações em geral fornecem subsídios para a elaboração da estratégia e a utilização bem sucedida de TI e, ao mesmo tempo, são influenciadas e alteradas pela TI que oferece novas oportunidades de atuação, seja interna ou externamente. Observou-se a necessidade de alinhar a TI ao negócio de forma estratégica, para possibilitar um melhor desempenho empresarial [Moura 2004].

Assim, este trabalho tem como objetivo o desenvolvimento de uma ferramenta de apoio para a equipe de *Help-Desk* de uma empresa, utilizando fundamentos do ITIL v3, centralizando o acesso e encaminhamento dos chamados abertos para melhor atender ao que foi solicitado, facilitando aos que necessitam de suporte e também aos gestores do negócio.

Disponibilizando também, acesso à Base de Conhecimento, com questões conhecidas de solicitações e problemas que foram verificados e solucionados. Esse banco de questões poderá ser acessado por usuários e agentes do suporte, o que encurtará o caminho para solução dos problemas.

#### **1.1. Objetivo Geral**

O objetivo deste trabalho é disponibilizar aos usuários, tanto prestadores do serviço quanto dos utilizadores, uma nova ferramenta de gerenciamento de serviços de TI. Esta poderá ser utilizada sozinha ou em conjunto a outros sistemas em ambientes de *Help-Desk*, tornando-a uma ferramenta útil e que virá a suprir todas as necessidades a que ela dispõe. Tudo isto para agilizar e facilitar os processos da empresa prestadora de serviço e de cada usuário, assim como o ITIL v3 prevê com a sua aplicação correta.

## **1.2. Objetivos Específicos**

Este trabalho apresenta os seguintes objetivos específicos:

- Analisar a empresa e o software para o qual será desenvolvida a ferramenta de suporte;
- Modelar os processos da ferramenta de Help-Desk;
- Aplicar conhecimentos no âmbito da área de Gestão de TI e ITIL v3;
- Verificar o que pode e deve ser gerenciado;
- Utilizar os softwares Astah Community e Bizagi Modeler para modelar os processos com o diagrama de atividades, e também criar os diagramas de domínio, de classes e casos de uso;
- Desenvolver uma aplicação para gerenciar solicitações de suporte disponibilizando também uma gestão de conhecimento com questões conhecidas;

## **1.3. Organização do Trabalho**

Este trabalho está assim dividido:

- A Seção 1 apresentou uma introdução ao tema;
- A Seção 2 apresentará o referencial teórico que embasou tal artigo;
- A Seção 3 apresentará o problema, proposta e a implementação realizada;
- A Seção 4 apresentará os problemas encontrados;
- A Seção 5 apresentará as conclusões e sugestões para trabalhos futuros;
- A Seção 6 apresentará as referências bibliográficas;
- Por fim constará os apêndices, onde o "Apêndice A" mostra os descritivos dos principais casos de uso da implementação e o "Apêndice B" mostra os requisitos funcionais e não-funcionais.

## **2. Referencial Teórico**

Nesta seção são abordados os referenciais bibliográficos envolvidos no contexto de serviços de TI. Dentre eles é possível destacar os dois que são mais relevantes e são o paradoxo central do tema: Gestão em TI e ITIL v3.

#### **2.1. Gestão em TI**

A Tecnologia da Informação (TI) é um termo que indica um determinado conjunto de recursos tecnológicos e computacionais para a geração e uso da informação. A TI está fundamentada nos seguintes componentes [Rezende 2000]: *Hardware* e seus dispositivos periféricos, *Software* e seus recursos, Sistemas de telecomunicações e Gestão de dados e informações.

Atualmente a tecnologia é utilizada para aplicar controles mais precisos, afim de melhorar processos internos e externos, reduzir custos e buscar competitividade no mercado com o alinhamento da TI com o negócio, sendo que agora a organização de TI é reconhecida como parte integrante das operações corporativas [Microsoft 2009].

Segundo Gupta (2015):

*"Se os diretores (CIOs - Chief Information Officer) quiserem administrar a TI como uma empresa dentro da organização, precisam de ferramentas que unifiquem métricas financeiras com dados de carga de trabalho. Cabe comparar a necessidade de uma empresa moderna por sistemas à demanda dos CIOs por métricas de desempenho transparentes".*

As Tecnologias da Informação e Comunicação (TICs) vem sendo aperfeiçoadas e inovadas para atender requisitos de integração de dados, processos e para garantir maior disponibilidade dos sistemas para os clientes que utilizam delas. Levando isso em consideração, uma gestão ineficaz de seus recursos pode comprometer toda a empresa, e a não utilização desta vantagem pode trazer o declínio da corporação por estar desatualizada perante às demais, assim como diz Chiavenato (2003) "Incorporar a moderna TI à dinâmica da organização se torna hoje imprescindível para o sucesso organizacional".

Gestão de TI conforme afirma Nascimento (2010), "é o conjunto de atividades, projetos e metodologias criadas com ou sem recursos de computação que visam alinhar a TI às estratégias do negócio". O gestor de TI segundo Lima (2011), "além de gerenciar os recursos humanos, também é responsável por gerenciar os recursos envolvidos, para que sejam utilizados de forma que os resultados obtidos sejam os esperados, utilizando a menor quantidade de recursos financeiros e materiais e otimizando o material humano".

#### **2.2. ITIL**

O *framework* ITIL é composto por um conjunto de melhores práticas extraídas de vários setores públicos e privados. É a biblioteca adequada para organizações que seguidamente lidam com fornecimento, utilização ou suporte de serviços de TI.

ITIL (*Information Technology Infrastructure Library*), foi desenvolvido inicialmente pela CCTA (*Central Computing and Telecommunications Agency*), atual OGC (*Office of Government Commerce*). Desde o surgimento deste conjunto de boas práticas nos anos 80, as empresas e outras entidades do governo perceberam a possibilidade de aplicá-las com êxito também em seus ambientes de TI. Desta forma, em 1990 o ITIL foi reconhecido de fato como um padrão para gerenciamento de serviços de TI em todo o mundo [Fabiciack 2009].

Segundo Exin (2011)

O ITIL é suportado por uma série de publicações traduzidas em diversos idiomas, consultorias e ferramentas de softwares, adaptando-se a necessidade de diversos negócios, disponibilizando em quase todo o mundo uma sequência de certificações para capacitar as pessoas interessadas [Axelos 2014].

Na Figura 1 ilustrada abaixo, é possível visualizar seu ciclo de vida, onde foram criados os livros, tematizando cada uma de suas 5 áreas: Estratégia de Serviço, Desenho de Serviço, Transição de Serviço, Operação de Serviço e Melhoria de Serviço Continuado, que está presente em todas as fases [Axelos 2014].

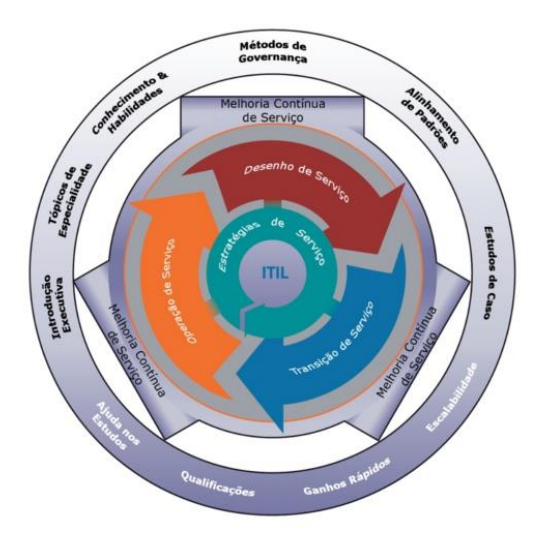

**Figura 1. Ciclo de Vida do ITIL v3 [Coimbra 2010]**

- **Estratégia do Serviço (***Service Estrategies***) –** Neste ciclo são avaliadas as fases de desenho, desenvolvimento e implementação, possibilitando executá-las de forma estratégica suportando a organização. Também é analisada a relação entre sistemas, serviços e processos fazendo a integração do Negócio/Estratégia com a TI. Os processos ajudam a organização na implementação do gerenciamento do serviço, na identificação do dono do serviço e dos donos dos processos além de verificar a viabilidade e a importância da criação do mesmo [Axelos 2011].
- **Desenho de Serviço (***Service Design***) –** Esta fase tem como objetivo assegurar que novos serviços ou alterações atendam os objetivos do negócio, e onde as métricas e medições são definidas, entre outros. Os mesmos devem garantir a qualidade do serviço, a satisfação do cliente e a relação custo-benefício na prestação dos serviços [Gaspar 2010]. O Gerenciamento do Catálogo de Serviços, proveniente deste ciclo, tem como objetivo desenvolver e manter o Catálogo de Serviços, onde é descrito todos os serviços disponibilizados.
- **Transição de Serviço (***Service Transition***) –** Garante que este processo seja gerenciado e o conhecimento transferido do desenvolvimento para o ambiente de produção, e que essa divisão entre desenvolvimento e operação seja removida fazendo com que a organização trabalhe de forma integrada, para controlar e minimizar riscos de problemas ou rupturas dos serviços [Gaspar 2010].
- **Operação do serviço (***Service Operations***) –** Busca garantir o atendimento dos objetivos estratégicos da empresa, gerenciando a tecnologia utilizada para a entrega dos serviços e coletando informações de performance e métricas estabelecidas [Gaspar 2010]. Oriundo deste ciclo, o Gerenciamento de Incidentes tem como objetivo restaurar a operação normal de um serviço o mais rápido possível, minimizando os impactos negativos no negócio. A "operação normal" do serviço significa que o serviço esteja operando dentro dos limites estabelecidos nos Acordos e Contratos de Nível de Serviço [Macêdo 2012]. E o Gerenciamento de Problemas, também deste ciclo, tem por objetivo encontrar a causa de um ou mais incidentes de forma a erradicá-los da infraestrutura, evitando que os mesmos se repitam e melhorando o atendimento aos níveis de serviço. Menos incidentes refletem em maior disponibilidade [Dorow 2010].
- **Melhoria de Serviço Continuado (***Continual Service Improvement***) –** Garante que o serviço de TI esteja alinhado às mudanças de requerimento do negócio e também é responsável por constantemente questionar como e porque as coisas são feitas. Identifica e analisa cada fase do clico de vida (estratégia, desenho, transição e operação de serviços), buscando as oportunidades de melhoria do serviço para criar ou manter com eficiência seus valores [Gaspar 2010].

#### **2.3. Metodologia** *Feature Driven Development* **(FDD)**

Para o desenvolvimento da aplicação proposta neste trabalho, foi utilizada a metodologia ágil *Feature Driven Development* (FDD), que permite também o gerenciamento do software de maneira precisa e responsável.

A FDD é uma metodologia objetiva [FDD 2014], possuindo apenas duas fases explicadas abaixo e ilustradas na Figura 2 onde pode-se sintetizar suas fases como:

**Concepção e Planejamento:** Pensar antes de fazer (tipicamente de 1 a 2 semanas);

**Construção:** Fazer de forma iterativa (tipicamente em iterações de 2 semanas);

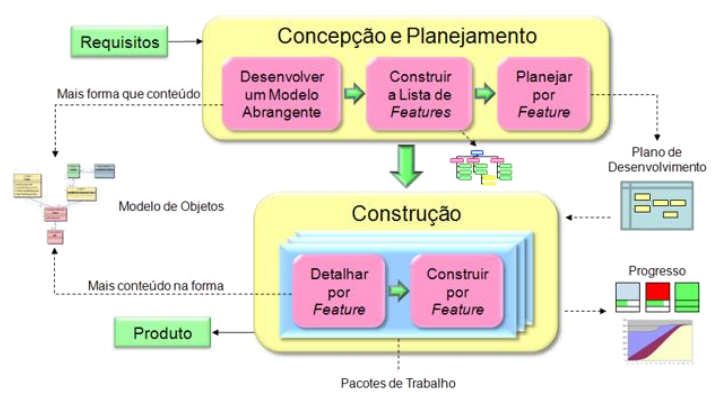

**Figura 2. Modelo da Estrutura do FDD [FDD 2014]**

Estas fases dividem-se em cinco processos bem definidos e integrados, citados abaixo:

 **Desenvolver um Modelo Abrangente**: Análise Orientada por Objetos. Execução de tarefas da formação da equipe de modelagem, explicação da área de conhecimento do projeto, criação do modelo inicial, refinamento e anotações [Cazarotto 2012].

- **Construir a Lista de Funcionalidades**: Decomposição Funcional com base na documentação anterior, os processos são subdivididos em áreas afins e consecutivamente essas áreas são decompostas em pequenas funcionalidades [Schlestein 2014].
- **Planejar por Funcionalidade**: Planejamento Incremental. Formação da equipe do planejamento, determinar a sequência do desenvolvimento levando em consideração a carga horária da equipe e a complexidade das funcionalidades e atribuir atividades e classes ao desenvolvedor-chefe tornando-o responsável por todas suas funcionalidades e também por qualquer manutenção necessária na classe atribuída, Magno (2007);
- **Detalhar por Funcionalidade**: Desenho (Projeto) Orientado à Objetos. Estudo da documentação relacionada e refinamento do modelo abrangente, onde definese as classes envolvidas no desenvolvimento de determinada funcionalidade, Magno (2007);
- **Construir por Funcionalidade**: Programação e Teste Orientados por Objetos. Implementação das classes e métodos de acordo com a visão abrangente e detalhamento realizados nos processos anteriores.

É feito também a inspeção do que já foi feito do código e executado testes de unidade nos métodos de suas classes, Magno (2007);

#### **2.3. Trabalhos Relacionados**

A seguir são apresentadas propostas relacionadas com este trabalho.

## **2.3.1. Análise da Contribuição da Norma ISO 20.000 na Qualidade da Gestão dos Serviços de Tecnologia da Informação**

O trabalho de Oliveira (2010) trata da análise da contribuição da Norma ISO 20.000 à qualidade da Gestão dos Serviços de TI, a fim de esclarecer aos interessados por meio da TI o necessário em relação aos benefícios decorrentes da implantação dela.

É levantado que a ISO 20.000 tem como modelo de referência o ITIL, sendo focada na análise de evidência dos controles de processos. Conclui-se que todos os meios voltados aos serviços de TI e as organizações, através desta norma, possibilitam a maximização da eficiência destes serviços, visando ir de encontro aos requisitos de negócio organizacionais, e/ou aos requisitos e necessidades estabelecidas pelos seus clientes.

#### **2.3.2. Redesenho de Processos do Help Desk Aplicando as Boas Práticas do ITIL**

Este trabalho, de Fernandes (2010), explana o levantamento de problemas de um serviço de *Help-Desk* do setor de TI da instituição onde estuda, fazendo a utilização do ITIL para identificar os processos, e encaminhar a melhor solução, aperfeiçoando o serviço de *Help-Desk* prestado.

São encontrados problemas em geral no serviço do setor como o usuário possuir dúvidas quanto à atividade exercida por cada agente *Help-Desk,* enviando sua solicitação para dois departamentos, entre outros. Por fim, foi possível estruturar e "educar" ambos os níveis do *Help-Desk* Técnico para a maturidade dos atendimentos. Enquanto isso, o Gerenciamento do Catálogo de Serviços auxiliou na criação do espaço onde os serviços da TI poderão ser conhecidos e visualizados.

#### **2.3.3. Gerenciamento de Serviços de Tecnologia da Informação, Utilizando a Biblioteca de Boas Práticas ITIL**

Em [Rós 2009] foi realizada uma pesquisa de verificação da aplicação do ITIL em algumas empresas da região do ABC Paulista, transmitindo a visão geral dos serviços através da pesquisa. Com isso, observou-se quais foram os benefícios, quantidade de profissionais certificados em cada departamento e também um dos itens mais importantes que as empresas buscam hoje em dia: a redução de custos de TI.

Foram analisados os dados recolhidos da pesquisa e tabulados em 11 tabelas de distribuição de frequência conforme as respostas. Com os resultados obtidos, concluiuse a quantidade de profissionais certificados que trabalham nas empresas e também constatou-se que todos os sujeitos já presenciaram situações de risco, devido à falha no gerenciamento dos serviços, e foi possível ver que o tempo médio que um serviço ficou indisponível para o cliente foi de 20,16 minutos, o tempo mínimo ficou em 5 minutos e o máximo chegou à 1 hora.

#### **2.3.4. Considerações dos Trabalhos Relacionados**

Dos trabalhos acima citados, evidencia-se o uso das boas práticas do ITIL e a importância que isso traz para o meio aplicado. Por este motivo foi proposto a implementação desta ferramenta, que além de gerenciar o suporte, também disponibiliza um banco de questões conhecidas para consultas e permitirá o *feedback* ao cliente e a avaliação do atendimento, levando em conta as boas práticas do ITIL v3.

#### **3. Problema, Proposta e Implementação**

Nesta seção será delineado o problema levantado, a proposta criada e a implementação para a tentativa de melhorar a execução do processo e/ou de resolver o problema do suporte.

#### **3.1. Problema**

A equipe de *Help-Desk* de TI, que presta suporte ao principal software da empresa, possui vários canais de acesso para executar o processo de atendimento aos clientes. Utilizam um canal de chamados (OS - Ordens de Serviço) abertos por dentro do próprio *software*, *Instant Messenger*, *E-mail* ou Telefone.

A ferramenta de chamados interna não possui meio de pesquisa para procurar por temas já vistos e/ou erros já corrigidos, tendo que sempre analisar e buscar a solução do zero, não seguindo um padrão de atendimento. Isso permite que exista mais de uma resolução diferente, ocasionando desperdício de tempo para achar uma solução já entregue em outro momento, não padronizando os atendimentos, pois nem sempre a pessoa que resolveu um problema semelhante estará disponível para explicar a resolução ao colega, podendo demorar mais ou encaminhar uma solução diferente.

#### **3.2. Proposta**

A proposta foi desenvolver um software para Gerenciamento de OS utilizando os princípios de três processos da biblioteca do ITIL v3, o Gerenciamento do Catálogo de Serviços do Desenho de Serviço, o Gerenciamento de Problemas e o Gerenciamento de Incidentes da Operação de Serviço.

#### **3.3. Implementação**

Os processos utilizados, foram aplicados nas funcionalidades do software, sendo monitorados e controlados pelos técnicos no atendimento dos chamados, e também pelos desenvolvedores ao receberem o encaminhamento de um incidente. Os gestores poderão verificar as métricas aplicadas com a avaliação dos atendimentos.

Como objetivo, na Figura 3 é apresentado o diagrama de atividades (em notação BPMN) onde é possível verificar o processo desde o início da verificação da dúvida pelo cliente na listagem de incidentes, a abertura do chamado, a análise pelo técnico livre que também poderá verificar se há solução conhecida, o encaminhamento ao setor de desenvolvimento se for necessário ou o retorno ao cliente, a conclusão e depois a finalização com a avaliação da solicitação.

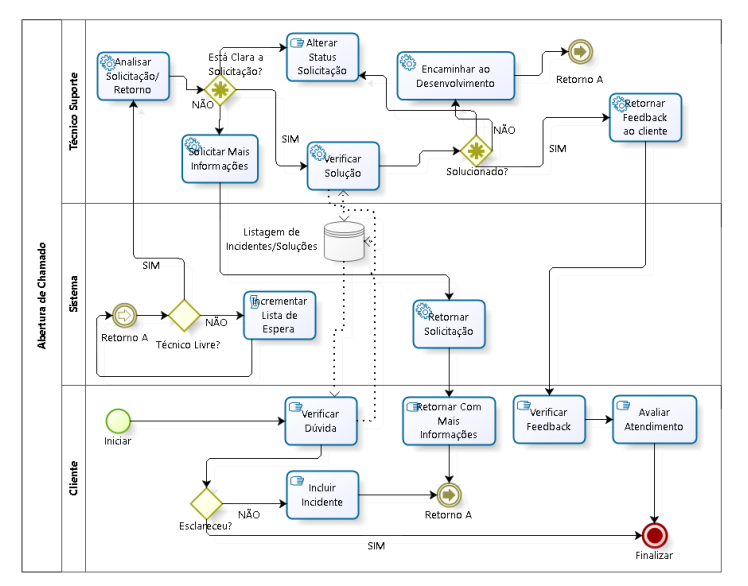

**Figura 3. Diagrama de Atividades**

Na sequência do processo, quando chega ao técnico, ele pode "Solicitar Mais Informações" ou "Verificar Solução", e depois, "Retornar Feedback ao Cliente" ou "Encaminhar ao Desenvolvimento". Em ambos os gateways o "Alterar Status Solicitação" é executado, independente do caminho seguido.

Em seguida, inicia-se a fase de planejamento, conforme a metodologia FDD, dando sequência à implementação deste trabalho. Esta primeira fase trata do planejamento e da concepção, onde será detalhado o escopo do projeto.

#### **3.3.1. Desenvolvimento de Modelo Abrangente**

Baseando-se na arquitetura do sistema, foi elaborado o Diagrama de Entidade Relacionamento (DER), conforme Figura 5:

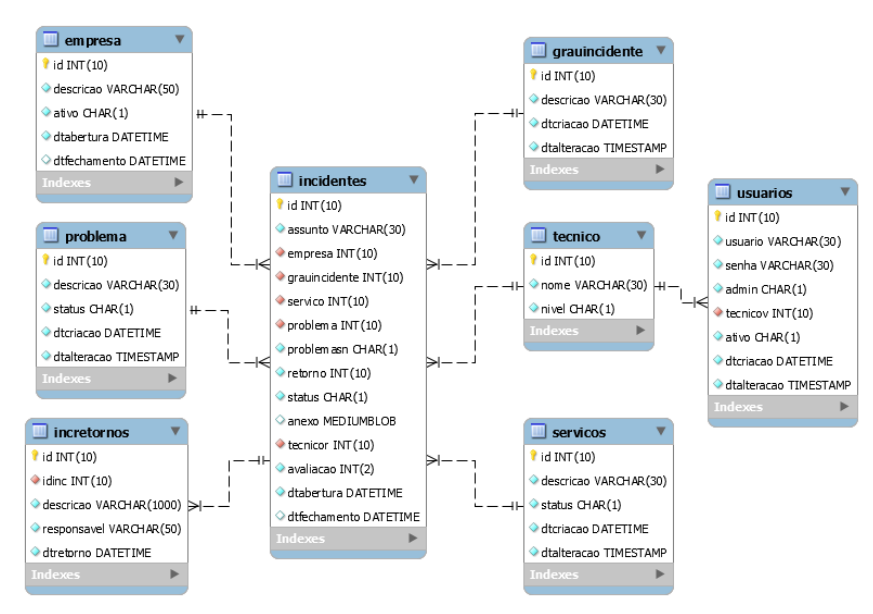

**Figura 5. Diagrama de Entidade Relacionamento**

#### **3.3.2. Construção de Lista de Funcionalidades**

Para a visualização das funcionalidades do projeto, foi adotado o diagrama de casos de uso com base nos requisitos funcionais para um melhor entendimento, conforme a Figura 6.

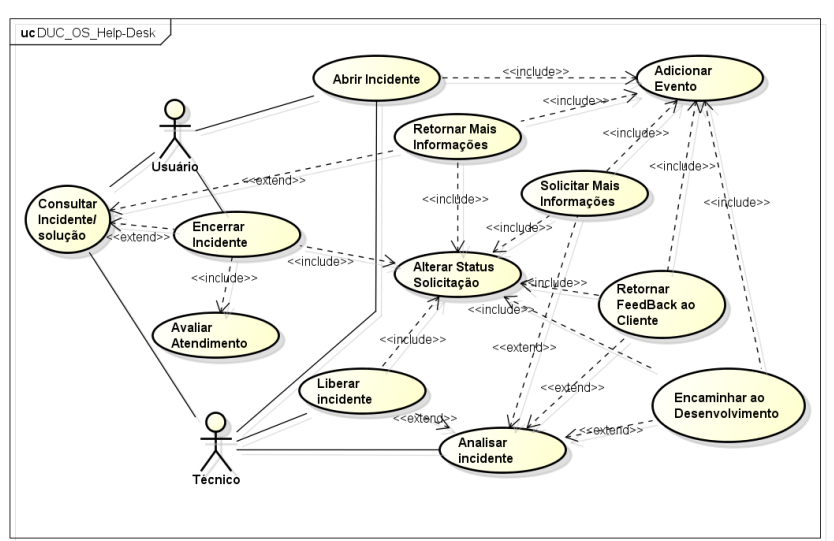

#### **Figura 6. Diagrama de Casos de Uso**

#### **3.3.3. Planejamento por Funcionalidades**

Para o planejamento das funcionalidades foi elaborado a Tabela 1, mostrada abaixo, onde é possível ver a complexidade e a estimativa de tempo para o desenvolvimento de cada funcionalidade do sistema:

| Funcionalidades               | Complexidade | Tempo (em dias)             |
|-------------------------------|--------------|-----------------------------|
| Abertura do Incidente         | alta         | 8                           |
| Consultar Incidente/Solução   | baixa        | 2                           |
| Encerrar Incidente            | baixa        | $\mathcal{D}_{\mathcal{L}}$ |
| Avaliar Atendimento           | média        | 4                           |
| Retornar Mais Informações     | média        | 4                           |
| Analisar Incidente            | média        | 4                           |
| Retornar FeedBack ao Cliente  | média        | 4                           |
| Encaminhar ao Desenvolvimento | média        | 4                           |
| <b>Adicionar Evento</b>       | alta         | 8                           |
| Alterar Status Solicitação    | média        | 4                           |
| Liberar Incidente             | baixa        | $\mathcal{D}$               |
| Solicitar Mais Informações    | média        | 4                           |

**Tabela 1. Planejamento por Funcionalidades**

## **3.3.4. Detalhar e Construir por Funcionalidade**

No modelo inicial foram identificadas as classes principais conforme mostrado na Figura 4, onde compreendem-se as classes Empresa (quem solicita), Incidentes (registros criados), GrauIncidente (relevância), IncRetornos (status-registro para histórico), Problema (descrição), Servicos (onde é relacionado o incidente), Usuário (quem acessa) e Técnico (responsável que atendeu):

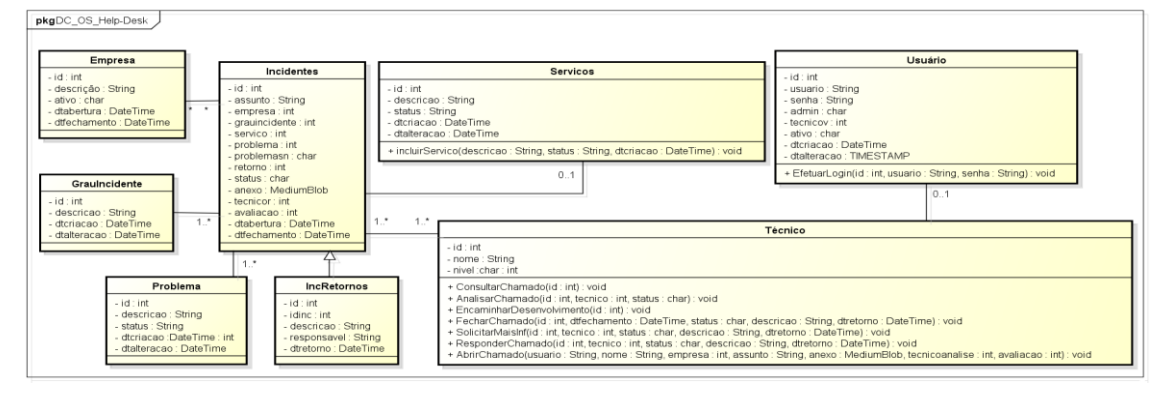

**Figura 4. Diagrama de Classes**

Para o desenvolvimento da aplicação, foi utilizada a linguagem de programação Java juntamente com a IDE (*Integrated Development Environment*) para programação NetBeans. O banco de dados optado foi o MySQL com as ferramentas HeidiSQL para manipulação das tabelas e o MySQL Workbench.

Por meio do NetBeans foram criadas as classes, conforme o diagrama de classes apresentado e também as classes *Data Access Object* (DAO) para cada uma que tivesse métodos com retorno do banco de dados, e formulários JFrame e JDialog para compor as telas a serem acessadas pelos técnicos. Dentre elas, além da tela de atendimento com os incidentes, existe a tela dos Dados do Incidente ou de Inclusão, a de Cadastro de Serviços e a de Pesquisa Dados Conhecidos.

Para descrever o detalhamento por funcionalidade, é possível visualizar as funções diretamente na interface "Atendimento Suporte" conforme a Figura 7, à direita ficam dispostos os botões de acesso às principais funcionalidades.

Partindo do botão "Consultar", após selecionado o incidente permite abrir uma tela com seus dados para consulta somente. Já no botão "Analisar" que serve para alterar o status do incidente/solicitação para em análise por um técnico. O botão Liberar que também altera o status, neste caso no status anterior, ou para "Aberto" ou para outro dependendo do histórico e quem enviou.

O botão "Responder" que de acordo com seu histórico e quem enviou, serve para adicionar um evento (incRetornos) através das funções de retornar feedback ao cliente ou solicitar mais informações. O botão "Enviar ao Desenvolvimento" que assim como os outros de acordo com o histórico e quem enviou, e também serve para adicionar um evento (incRetornos) através das funções encaminhar ao desenvolvimento ou retornar ao suporte. E ainda o botão "Incluir" que serve para realizar a abertura de um incidente diretamente por um técnico, adicionando um evento.

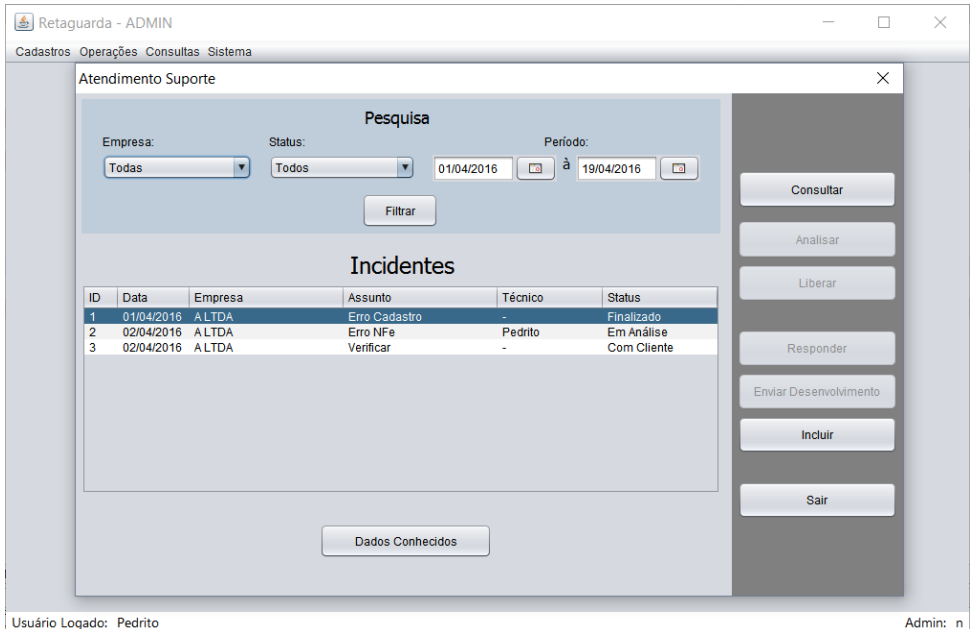

**Figura 7. Interface Atendimento Suporte**

Para suprir todas as funcionalidades, foram implementados no total 25 *Source Files*, com classes principais e suas correspondentes para acesso ao banco de dados, classes auxiliares para tratamentos de dados e telas usuais, conforme Figura 8:

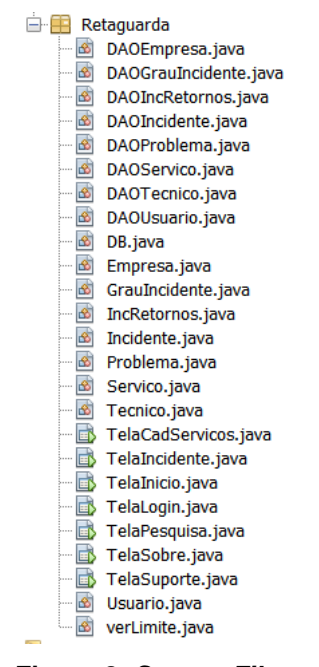

**Figura 8.** *Source Files*

Ressaltando que as funções de inclusão por parte do cliente, finalização do incidente aberto e classificação do atendimento só é feita através de telas do software comercializado da empresa, sendo que este apresentado é apenas para a utilização por parte dos técnicos e desenvolvedores da empresa que presta o serviço de Help Desk. A seguir na Figura 9, consta a classe Incidente, principal classe do sistema, e seus atributos, onde foram adicionados alguns *Strings*(tipos de itens) para suprir conversões:

```
18public class Incidente {
19
          String query;
20
          public int id;
          public String assunto;
2122
          public int retorno;
          public char status;
23<sup>1</sup>public Blob anexo;
2425<sup>1</sup>public int tecnicor:
          public String dsctecnicor;
2627
          public char problemasn;
          public String dscproblema;
28
29
          public int empresa;
30
          public String dscempresa;
          public int grauIncidente;
3132<sup>°</sup>public String dscgrauIncidente;
33<sup>°</sup>public int avaliacao;
34
          public Date dtabertura;
35
          public String dtaberturaF,
36
          11...
```
**Figura 9. Classe Incidente**

Para conexão ao banco de dados foi criada a classe DB com os atributos e métodos para conexão, inserção e alteração de dados no mesmo. Na Figura 10 consta a classe com seus atributos onde foi definido a configuração e usuário utilizados para acesso ao banco de dados:

| 21 | public class DB {          |                                                       |              |
|----|----------------------------|-------------------------------------------------------|--------------|
| 22 |                            | private static Connection c;                          |              |
| 23 |                            | private static Statement statement;                   |              |
| 24 | private static String sql; |                                                       |              |
| 25 |                            | private static ResultSet resultset;                   |              |
| 26 |                            | private static final String driver = "jdbc:mysql://"; |              |
| 27 |                            | private static final String local = "localhost";      |              |
| 28 |                            | private static final String porta                     | $= "3306"$ ; |
| 29 |                            | private static final String banco                     | $=$ "ostfq"; |
| 30 |                            | private static final String usuario                   | $= "root";$  |
| 31 |                            | private static final String senha = "admin";          |              |
| 32 |                            |                                                       |              |

**Figura 10. Classe DB**

Para mostrar os dados do incidente, conforme Figura 11, pode-se verificar os itens disponíveis para incluir ou visualizar um incidente selecionado e executar uma opção de resposta ou encaminhamento. Opções que variam conforme usuário logado, por exemplo se o usuário for Desenvolvedor, as opções mudam para resposta direta ao cliente ou retorno para o suporte:

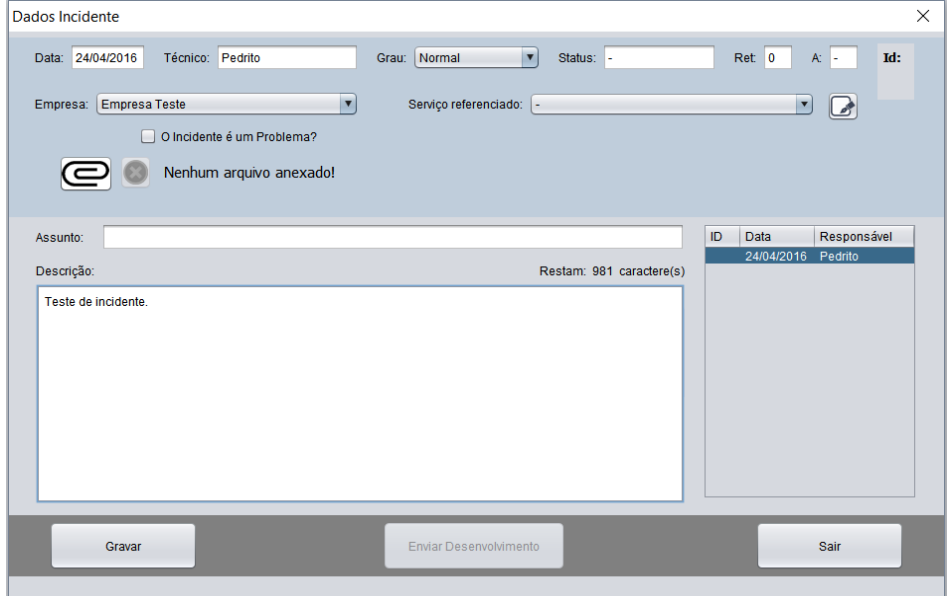

**Figura 11. Interface Dados Incidente**

#### **4. Problemas Encontrados**

Os testes aplicados foram somente para verificar as funcionalidades e suas devidas correspondências, pois o software não chegou a ser devidamente implantado na empresa para uso, por questões como a modificação necessária ao software principal comercializado para se comunicar com o sistema de help-desk novo, e pela migração e

tempo para adaptação dos clientes. Sendo assim, o software não pode ter suas funções e praticidade validadas, por não ter ocorrido a implantação na empresa.

Contudo, as funcionalidades e interfaces foram apresentadas aos responsáveis, que retornaram um *feedback* de aprovação para com as mesmas, levando em consideração o uso do ITIL v3 e as melhorias existentes em relação ao software retaguarda utilizado atualmente.

#### **5. Conclusões e Trabalhos Futuros**

Com a ideia difundida de transformar o sistema em um produto agregando um serviço de suporte, as empresas necessitam de softwares capazes de gerenciar esse suporte em todas fases existentes, tornando o atendimento ao cliente sério e capaz de entregar o esperado.

Esse estudo buscou a implementação de um software utilizando métodos de boas práticas que o ITIL v3 proporciona, permitindo contemplar as necessidades dos clientes como também as necessidades da empresa e do grupo de suporte, gerando e disponibilizando uma biblioteca de incidentes para ambas as partes. O software de OS para Help Desk, construído neste trabalho, entrega um sistema com disponibilidade para cadastros de serviços, problemas e lançamento de incidentes e a gerência destes, onde pode-se pesquisar no histórico de questões conhecidas com a atribuição de uma avaliação feita pelos clientes na finalização dos incidentes.

Para validar a sua eficiência e praticidade, é necessário a sua implantação para testes, após adaptação ao software principal de uma empresa e ao seu banco de dados.

Como trabalhos futuros pode ser implementado um software principal, independente do ramo, que possibilite a integração com este software de Help Desk com abertura e finalização de incidentes. Ainda pode-se incrementar a parte deste software que permita incluir um anexo ao incidente e implemente uma forma de os incidentes serem distribuídos automaticamente entre os técnicos logados e disponíveis no sistema.

Pode-se concluir assim que a criação dessa aplicação foi um desafio, podendo ser útil e eficaz para todos os seus usuários, unificando de certa forma os canais de suporte e tornando-os acessíveis através de históricos para pesquisas ou relatórios. Tem o intuito de ser uma ferramenta complementar a um software principal, podendo estar ligado à ele, tomando parte de solicitações e manutenção.

#### **6. Referências**

Axelos. (2011) "Book ITIL Service Strategy", Ed. TSO; 1ª edição; p. 25, 27 e 223.

- Axelos A. (2014) "Axelos | ITIL in 100 Seconds". Disponível em: https://www.youtube.com/watch?v=s4VH0A687lg, Agosto.
- Axelos B. (2014) "What is ITIL® Best Practice?". Disponível em: https://www.axelos.com/best-practice-solutions/itil/what-is-itil, Agosto.
- Cazarotto, L. P. (2012) "Desenvolvimento de Aplicação Web para Validação de Comprovante de Compra Emitido em Plataforma de Comércio Eletrônico Magento", Centro Universitário Franciscano, Santa Maria – RS, p.115.
- Chiavenato, Idalberto. (2003) "Teoria Geral da Administração", Rio de Janeiro: Campus.
- Coimbra, Rafael Campos. (2010) "Proposta de Projeto de Implementação de Gerenciamento de Serviços de TI Baseado em ITIL V3, Utilizando a Abordagem ITIL Lite, Para o Centro de Informática da Câmara dos Deputados", Universidade Católica de Brasília, p. 10.
- Dorow, Emerson (2010) "ITIL: Gerenciamento de Incidentes X Gerenciamento de Problemas". Disponível em: http://www.governancadeti.com/2010/09/itilgerenciamento-de-incidentes-x-gerenciamento-de-problemas/, Novembro.
- Exin. (2011) "ITIL®". Disponível em: https://www.exin.com/BR/pt/exames/&fw=itilv3, Setembro.
- Fabiciack, Daniel. (2009) "Governança de TI e Gerenciamento de Serviços", Cap. 2 ITIL v2 > Introdução a ITIL®. Disponível em: https://danielfabiciack.wordpress.com/tag/itil-foundation/, Outubro.
- FDD. (2014) "FDD". Disponível em: http://www.heptagon.com.br/fdd, Setembro.
- Fernandes, Paulo M. A. (2007) "Redesenho de Processos do Help Desk Aplicando as Boas Práticas do ITIL", Universidade Luterana do Brasil (ULBRA) – Tecnólogo em Análise e Desenvolvimento de Sistemas – Campus Canoas.
- Gaspar, Marcelo & Gomez; Zailton, Thierry & Miranda. (2010) "T.I. mudar e inovar | Resolvendo conflitos com ITIL", Ed. Senac; 1ª edição.
- Gupta, Sunny. (2015) "Cinco melhores práticas de gestão da TI", CIO/EUA. Disponível em: http://cio.com.br/gestao/2015/09/29/cinco-melhores-praticas-de-gestao-da-ti/, Outubro.
- Lima, Júlio Cézar Santos. (2011) "O que um profissional de Gestão de TI faz" Disponível em: https://trocandoideiasti.wordpress.com/2011/07/17/o-que-umprofissional-de-gestao-de-ti-faz/, Novembro.
- Macêdo, Diego. (2012) "ITIL v3 Operação de Serviço Parte 1". Disponível em: http://www.diegomacedo.com.br/itil-v3-operacao-de-servico-parte-1/, Novembro.
- Magno, A. F. (2007) "Um Guia de Rápido Aprendizado para a Feature-Driven Development", São Paulo – SP. Disponível em: http://homes.dcc.ufba.br/~mauricio052/Engenharia%20de%20Software%20I/FDD/F DD%20Em%20Uma%20Casca%20De%20Banana.pdf, Dezembro.
- Microsoft. (2015) "Solução de gerenciamento financeiro". Disponível em: http://www.microsoft.com/brasil/dynamics/businessneeds/financialmanagement.msp x, Outubro.
- Moura, R. M.; Albertin, A. L. (2004) "Tecnologia de Informação". São Paulo: Atlas, p. 277.
- Nascimento, Marcelo. (2010) "Você sabe o que significa Gestão da Tecnologia da Informação ou Gestão de TI?". Disponível em: http://www.dltec.com.br/blog/redes/voce-sabe-o-que-significa-gestao-da-tecnologiada-informacao-ou-ti/, Novembro.
- Oliveira, Viviane C. (2010) "Análise da Contribuição da Norma ISO 20.000 na Qualidade da Gestão dos Serviços de Tecnologia da Informação", Faculdade Lourenço Filho, Fortaleza.
- Rezende, Denis A; Abreu, Aline F. (2000) "Tecnologia da Informação: Aplicada a Sistemas de Informação Empresariais" 3ª edição, rev. amp. São Paulo: Atlas.
- Rós, Daniel V. (2009) "Gerenciamento de Serviços de Tecnologia da Informação, Utilizando a Biblioteca de Boas Práticas ITIL", Universidade Municipal de São Caetano do Sul - Gestão em Redes e Telecomunicações, São Caetano do Sul.
- Schlestein, L. A. (2014) "Protótipo de Controle de Tráfego Utilizando Arduino, Centro Universitário Franciscano", Santa Maria – RS, p.21.

# **APÊNDICE A**

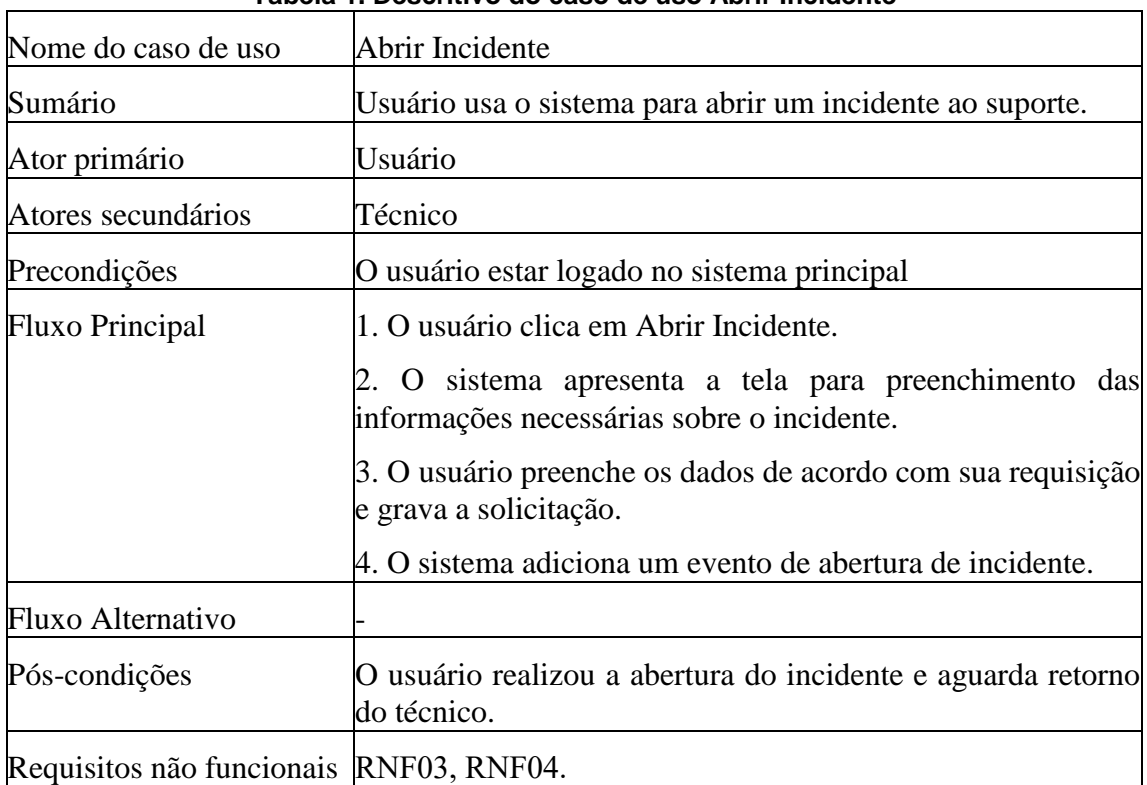

## **Tabelas 1 e 2: Descritivos dos principais casos de uso:**

#### **Tabela 1. Descritivo do caso de uso Abrir Incidente**

#### **Tabela 2. Descritivo do caso de uso Analisar Incidente**

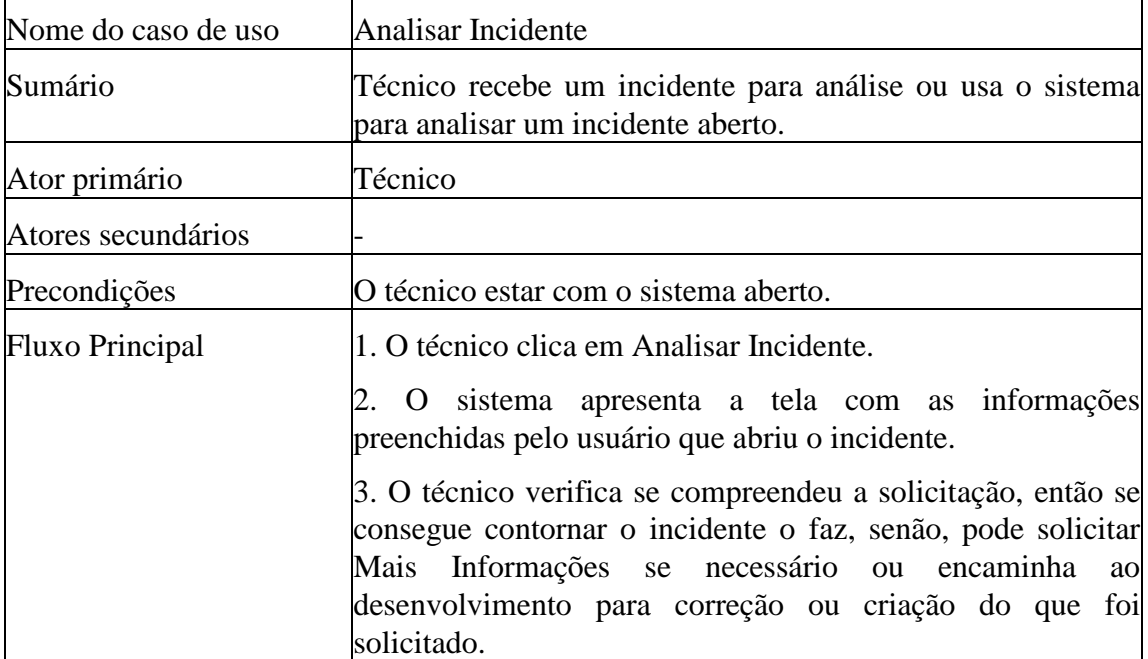

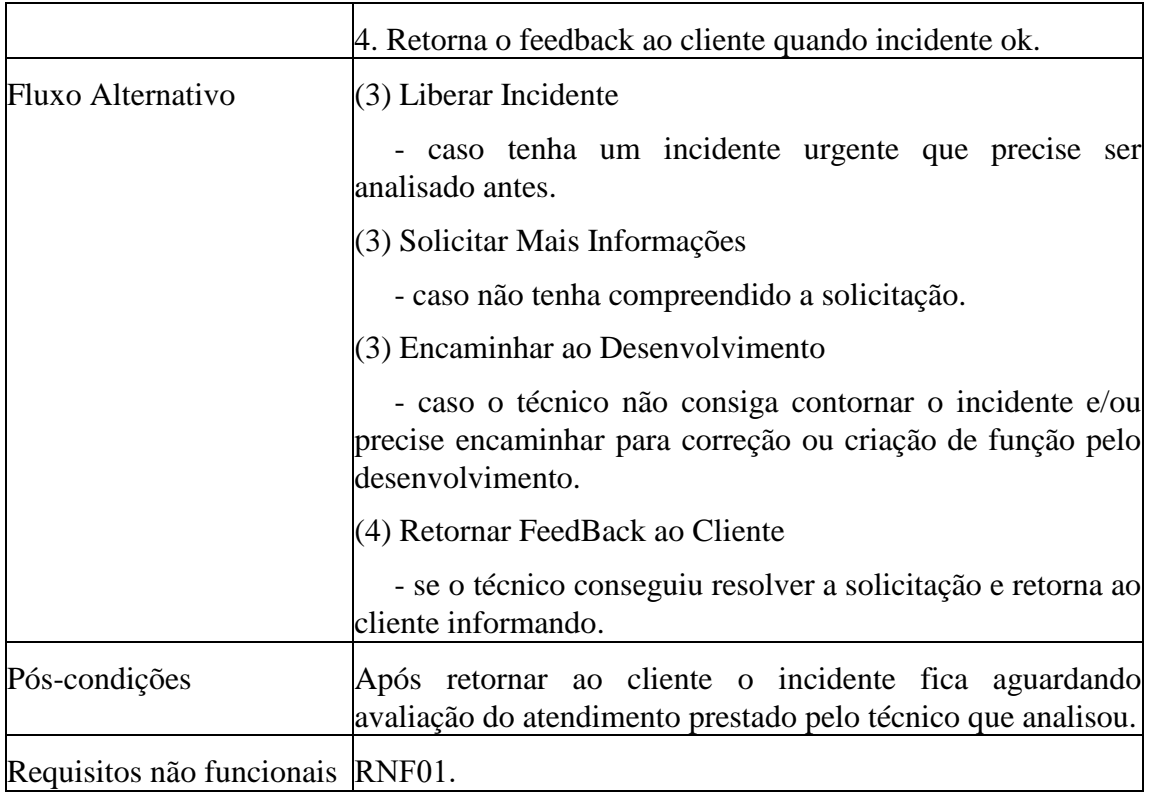

# **APÊNDICE B**

#### **Requisitos Funcionais e Requisitos Não Funcionais**

- **Requisitos Funcionais**
	- $\triangleright$ RF01 O sistema deve permitir a abertura e encerramento de chamados para os usuários oriundos do software principal e também pelos técnicos, caso necessário;
	- RF02 O sistema deve permitir a abertura de no máximo 4 chamados simultâneos para uma mesma empresa;
	- RF03 O sistema deve permitir a consulta aos incidentes/solução pelos usuários e técnicos;
	- RF04 O sistema deverá permitir que os técnicos alternem entre os chamados, mudando seu status a qualquer momento, caso necessário;
	- $\triangleright$ RF05 O sistema deverá permitir que os técnicos finalizem os chamados somente das empresas que já estiverem desativadas;
	- $RFG6 O$  sistema deverá permitir que somente os técnicos encaminhem chamados ao setor de desenvolvimento caso necessário;

#### **Requisitos Não Funcionais**

- RNF01 O sistema fará armazenamento do técnico em cada retorno de chamado juntamente com a data e hora de atendimento;
- RNF02 (Operacional) O sistema de gerenciamento de banco de dados (SGBD) é o MySQL;
- RNF03 O sistema notificará o usuário quando o chamado for retornado;
- RNF04 (Integração) O sistema pode ser integrado ao software principal assim permitindo a utilização pelos seus usuários;